# **GA-890FXA-UD7**

AMD Phenom™ II işlemci/ AMD Athlon™ II işlemci için AM3 soket anakartı

Kullanıcı Kılavuzu Rev. 2101

## **İçindekiler**

 $\overline{\phantom{a}}$ 

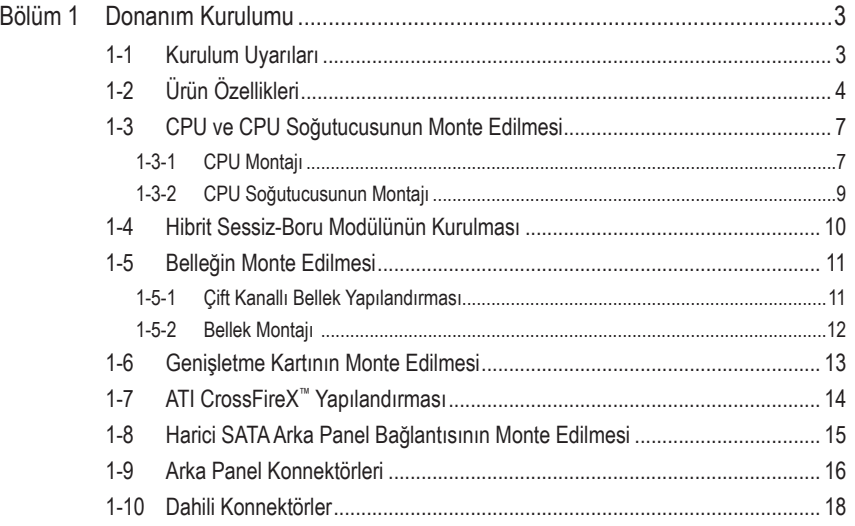

\* Bu ürünün kullanılmasına ilişkin daha fazla bilgi için, lütfen GIGABYTE web sitesinde kullanıcı elkitabının tam sürümüne başvurun GIGABYTE web sitesindedir (İngilizce).

## <span id="page-2-0"></span>**Bölüm 1 Donanım Kurulumu**

## **1-1 Kurulum Uyarıları**

Anakartta birçok hassas elektronik devre ve parça bulunmakta olup bunlar elektrostatik deşarj (ESD) durumunda hasar görebilir. Dolayısıyla kurulum öncesi lütfen aşağıdaki talimatları yerine getirin:

- Montajdan önce bayiniz tarafından sağlanan anakart S/N (Seri Numarası) etiketi ya da garanti etiketini sökmeyin ya da koparmayın. Bu etiketler garantinin geçerli olması için gereklidir.
- Anakart ya da diğer donanım bileşenlerinin montajından ya da çıkarılmasından önce her zaman güç kablosu fişini elektrik prizinden çekerek AC gücü kesin.
- Donanım bileşenlerini anakart üzerindeki dahili konnektörlere bağlarken sıkı ve emniyetli bir şekilde bağladığınızdan emin olun.
- Anakartı tutarken metal uçlara ya da konnektörlere dokunmaktan kaçının.
- Anakart, CPU ya da bellek gibi elektronik bileşenleri tutarken en iyi yol elektrostatik boşalma (ESD) bilekliği takmaktır. ESD bilekliğiniz yoksa ellerinizi kuru tutun ve statik elektriği gidermek için önce metal bir nesneye dokunun.
- Anakart montajından önce lütfen anakartı antistatik bir altlık üzerine ya da bir elektrostatik koruyucu kutu içine yerleştirin.
- Anakarttan güç kaynağı kablosunu çıkarmadan önce güç kaynağının kapalı olduğundan emin olun.
- Gücü açmadan önce güç kaynağı voltaj değerinin yerel voltaj standardına göre ayarlandığından emin olun.
- Ürünü kullanmadan önce lütfen donanım bileşenlerine ait tüm kablo ve güç konnektörlerinin bağlı olduğundan emin olun.
- Anakartın hasar görmesini önlemek için vidaların anakart devreleri ya da bileşenleri ile temas etmesine izin vermeyin.
- Anakart üzerinde ya da bilgisayar kasası içinde vida ya da bileşen artıklarının olmadığından emin olun.
- Bilgisayar sistemini düz olmayan bir yüzeye yerleştirmeyin.
- Bilgisayar sistemini yüksek sıcaklığa sahip ortamlarda çalıştırmayın.
- Montaj işlemi sırasında bilgisayar gücünün açılması sistem bileşenlerine hasar verebileceği gibi kullanıcıya fiziksel zarar da verebilir.
- Montaj adımlarından herhangi biri hakkında emin değilseniz ya da ürünün kullanımı ile ilgili bir sorununuz varsa, lütfen yetkili bir bilgisayar teknisyenine başvurun.

## **1-2 Ürün Özellikleri**

<span id="page-3-0"></span> $\perp$ 

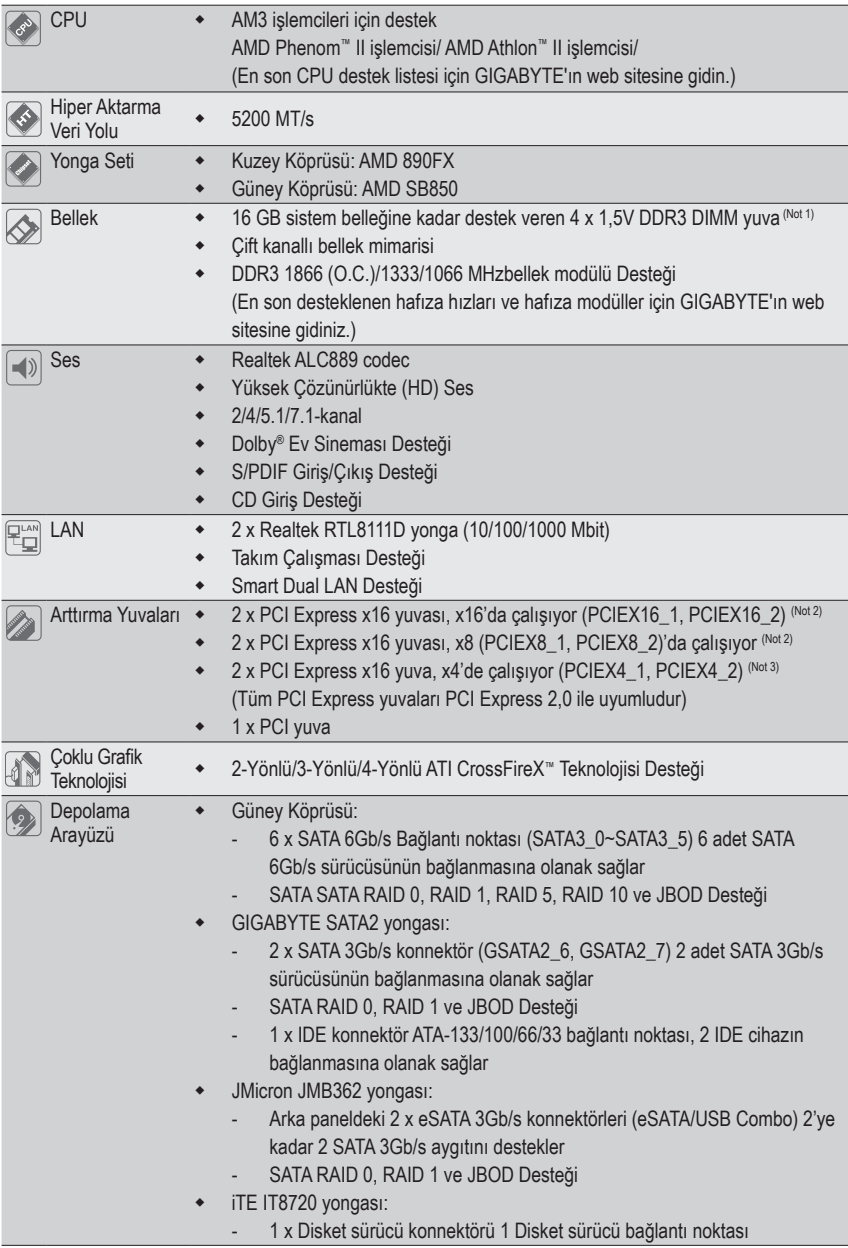

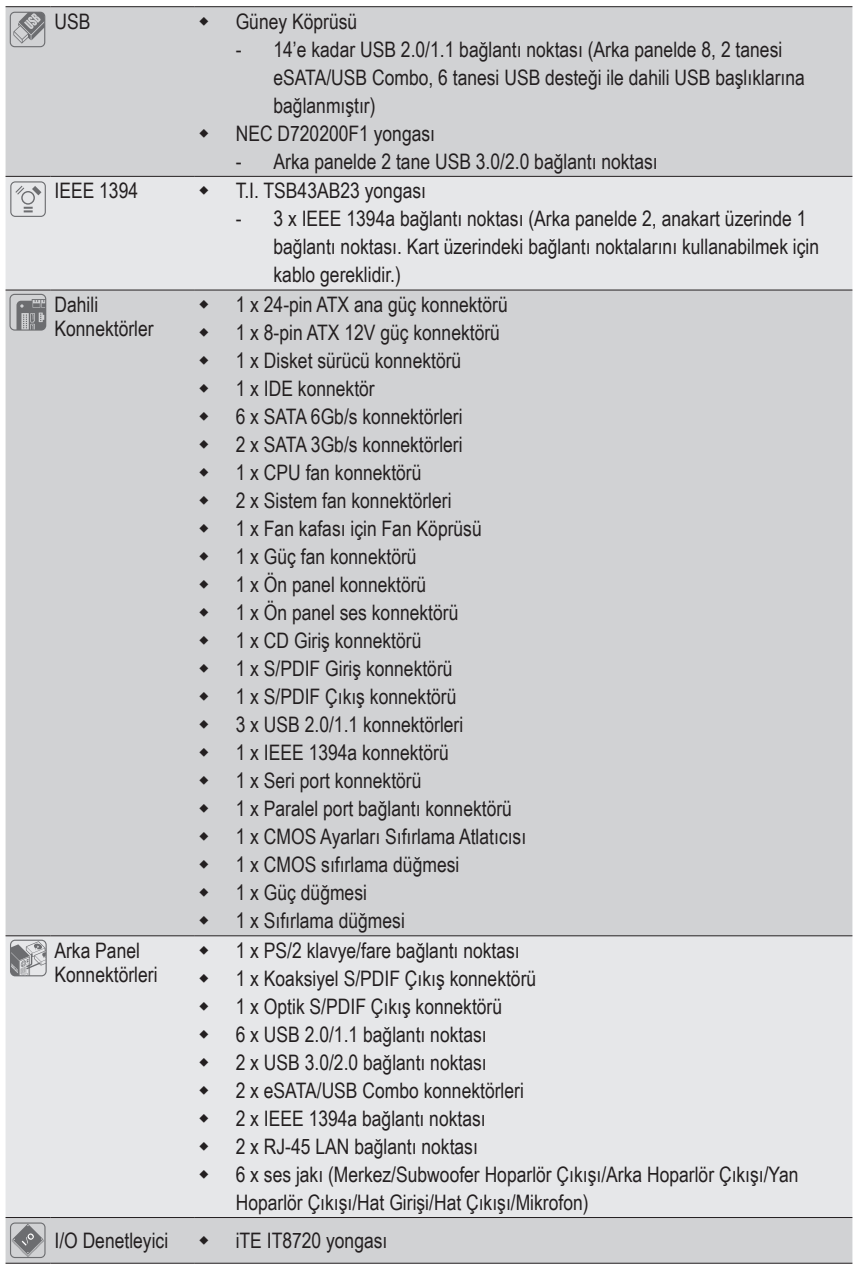

 $\Box$ 

 $\overline{\phantom{a}}$ 

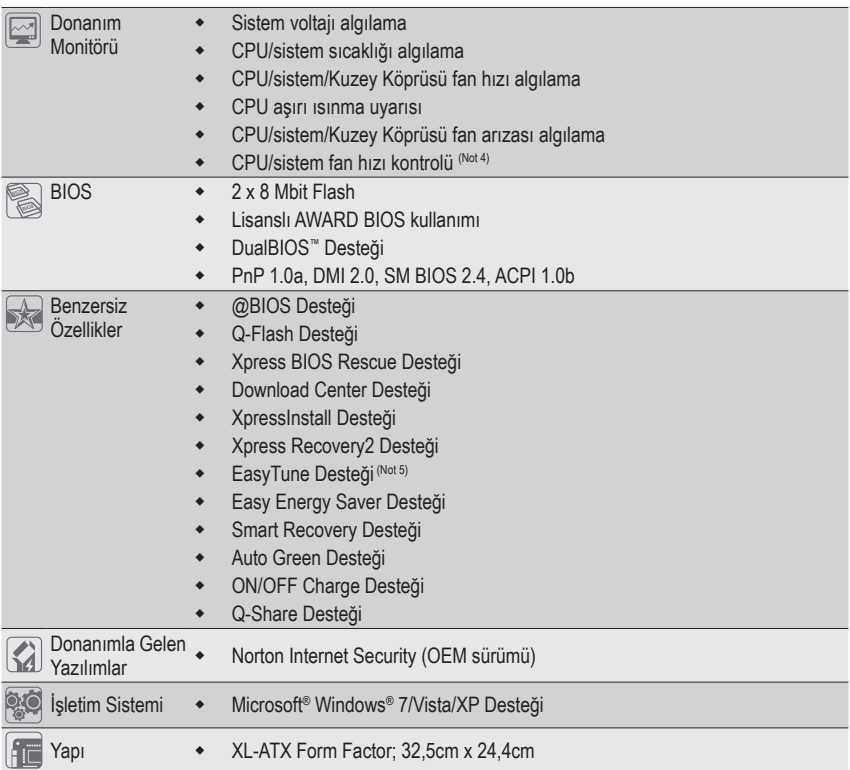

- (Not 1) Windows 32-bit işletim sistemi sınırlaması nedeniyle 4 GB'tan büyük fiziksel bellek monte edildiğinde gösterilen gerçek bellek değeri 4 GB'tan az olacaktır.
- (Not 2) PCIEX8\_1 yuvası bant genişliğini PCIEX16\_1 yuvası ile paylaşırken PCIEX8\_2 yuvası ise PCIEX16\_2 ile paylaşır. PCIEX8\_1/PCIEX8\_2 açıldığında PCIEX16\_1/PCIEX16\_2 yuvası en fazla x8 modda çalışır.
- (Not 3) PCIEX4\_2 yuvası için varsayılan bant genişliği x1'dir. x4 modu ile yapılandırıldığında, GSATA2\_6, GSATA2\_7 yuvaları ve eSATA konnektörleri kullanılamayacaktır, çünkü bunlar bant genişliğini PCIEX4\_2 yuvası ile paylaşır. (PCIEX4\_2 yuvası için çalışma bant genişliğini nasıl değiştireceğinizi görmek için Bölüm 2, "Entegre Çevrebirimler"e bakın.)
- (Not 4) İşlemci/Sistem fan hızı denetim işlevinin desteklenip desteklenmeyeceği, kuracağınız İşlemci/ Sistem soğutucusuna bağlıdır.
- (Not 5) EasyTune yazılımında, mevcut işlevler anakart modeline göre değişebilir.

## <span id="page-6-0"></span>**1-3 CPU ve CPU Soğutucusunun Monte Edilmesi**

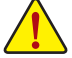

CPU montajına başlamadan önce aşağıdaki hususları okuyun:

• Anakartın CPU'yu desteklediğinden emin olun.

- (En son CPU destek listesi için GIGABYTE web sitesini ziyaret edin.)
- Donanımın hasara uğramaması için CPU montajından önce her zaman bilgisayarı kapatın ve güç kablosunu prizden çıkarın.
- CPU'nun bir no'lu bacağını tespit edin. CPU yanlış bir şekilde yerleştirilmeye kalkılırsa monte edilemez. (Ya da CPU'nun her iki yanında bulunan çentikleri ve CPU yuvası üzerindeki hizalama tuşlarını konumlandırabilirsiniz.)
- CPU'nun üstte kalan yüzeyine ısı aktarımı için düzgün olmalı bir şekilde macun tabakası uygulayın.
- CPU soğutucusu monte edilmeden bilgisayarı açmayın, aksi takdirde CPU aşırı ısınabilir ve hasar görebilir.
- CPU frekansını CPU teknik özelliklerine göre ayarlayın. Çevre birimlerin standart gereksinimleri ile eşleşmediği için sistem veri yolu frekansının, donanım özelliklerinden daha fazla değere ayarlanmaması tavsiye edilir. Frekansı standart özelliklerden daha fazla değere ayarlamak isterseniz lütfen bunu CPU, grafik kart, bellek, sabit sürücü vb. de içine alan donanım özelliklerinize göre yapın.

#### **1-3-1 CPU Montajı**

A. CPU soketinin ve CPU'nun birinci pinini bulun (küçük bir üçgenle gösterilmiştir.

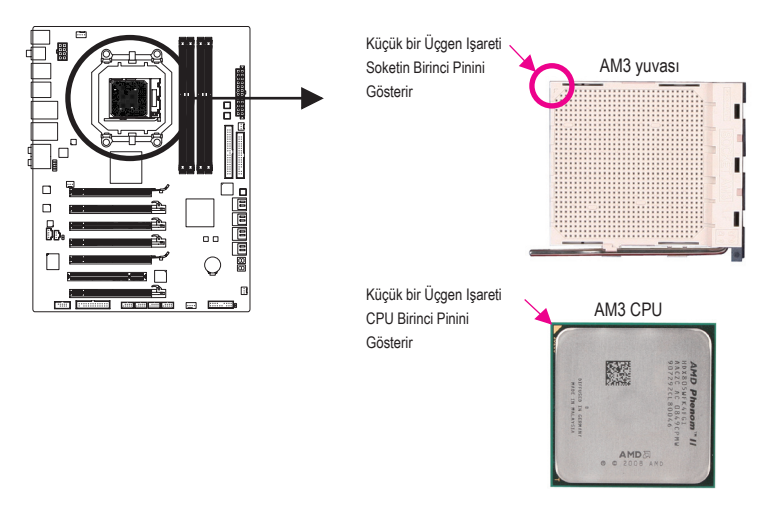

B. CPU'yu düzgün bir şekilde anakart CPU yuvasına monte etmek için aşağıdaki adımları izleyin.

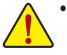

**•** CPU montajından önce, bellek modülünün hasara uğramaması için bilgisayarı kapattığınızdan ve güç kablosunu prizden çıkardığınızdan emin olun.

**•** CPU'nun CPU soketine girmesi için zorlamayın. CPU yanlış bir şekilde yerleştirilmeye çalışılırsa yerine oturmaz. Bu durumda CPU yönünü kontrol edin.

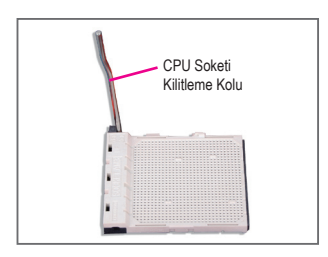

Adım 1: CPU soket kilitleme kolunu tamamen kaldırın.

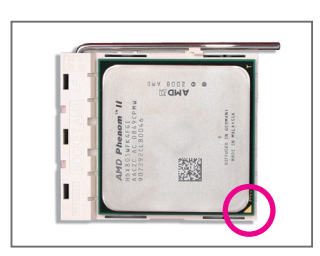

#### Adım 2:

CPU birinci pinini (küçük üçgen işareti) CPU soketindeki üçgen işareti ile hizalayın ve CPU'yu soketine yavaşça yerleştirin. CPU pinlerinin deliklerine tam olarak oturduğundan emin olun. CPU sokete yerleştirildiğinde bir parmağınızı CPU'nun ortasına yerleştirin, kilit kolunu indirin ve tam kilitli konuma getirin.

#### <span id="page-8-0"></span>**1-3-2 CPU Soğutucusunun Montajı**

CPU soğutucusunu düzgün bir şekilde CPU'ya monte etmek için aşağıdaki adımları izleyin. (Aşağıdaki prosedürde örnek soğutucu olarak, kullanılmaktadır.)

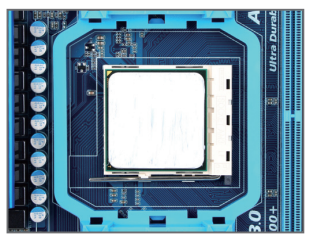

#### Adım 1:

Monte edilen CPU'nun üstte kalan yüzeyine ısı aktarımı için düzgün yazılmalı bir şekilde macun tabakası uygulayın.

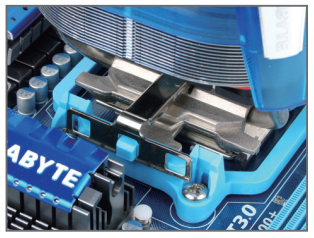

Adım 3:

CPU soğutucu klipsini tutma çerçevesinin bir tarafındaki montaj başlığına geçirin. Diğer tarafta, CPU soğutucu klipsini direk aşağı iterek tutma çerçevesindeki montaj başlığına geçirin.

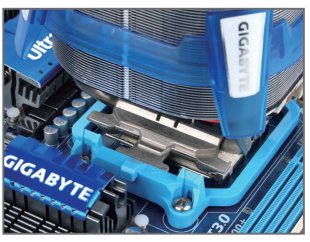

Adım 2: CPU soğutucusunu CPU'ya yerleştirin.

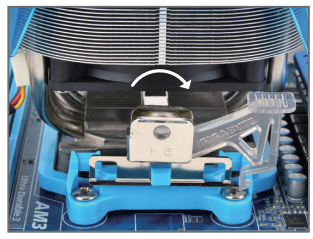

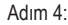

Soğutucu sabitleme mekanizmasını sol taraftan sağ tarafa getirerek (yukarıdaki resimde gösterildiği gibi) yerine kilitleyin. (Soğutucu montajı ile ilgili talimatlar için CPU soğutucu kurulum kılavuzunuza başvurun.)

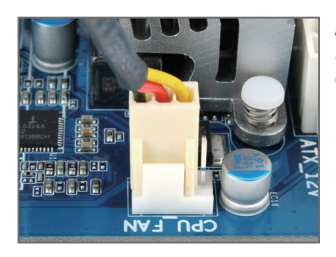

Adım 5:

Son olarak CPU soğutucu güç konnektörünü anakart üzerindeki CPU fan konnektörüne (CPU\_FAN) bağlayın.

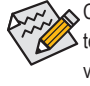

CPU soğutucusunu sökerken azami dikkat gösterin çünkü CPU soğutucu ile CPU arasında bulunan termal macun/bant CPU'ya yapışabilir. CPU soğutucusunun düzgün çıkarılmaması CPU'ya hasar verebilir.

## <span id="page-9-0"></span>**1-4 Hibrit Sessiz-Boru Modülünün Kurulması**

Hibrid Sessiz-Boru modülünü kurmaya başlamadan önce aşağıdaki kılavuz bilgileri okuyunuz:

Ön ses modülünü şasinizden anakarttaki F\_AUDIO konnektörüne bağlamak istiyorsanız etkileşimden kaçınmak için Hibrit Sessiz-Boru modülüne kurmadan önce bağladığınızdan emin olun.

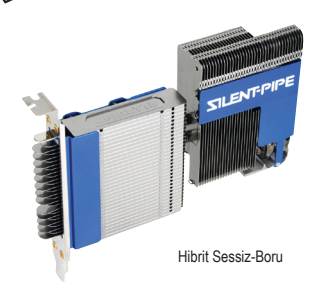

- Gerekli aletler:
- 1. Bir yıldız tornavida
- 2. Termal gres

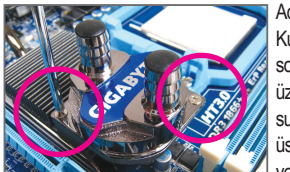

Adım 1: Kuzey köprüsü soğutucusu üzerinde bulunan su bloğunun üstündeki çapraz yerleştirilmiş vidaları sökün ve ardından su bloğunu çıkarın.

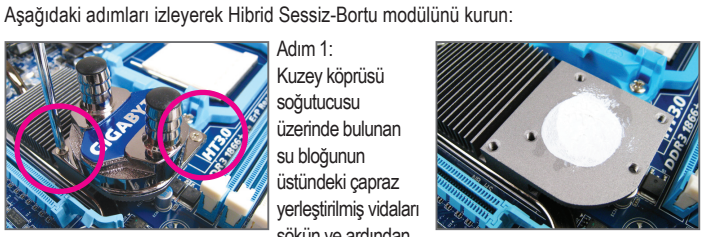

Adım 2: Soğutucunun üstte kalan yüzeyine ısı aktarımı için düzgün olmalı bir sekilde macun tabakası uygulayın.

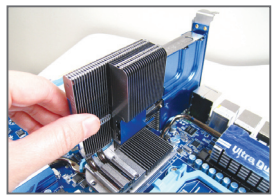

Adım 3: Hibrit Sessiz – Boru modülünün soğutucusunu Kuzey Köprüsü soğutucusunun üstüne gösterildiği gibi yerleştirin.

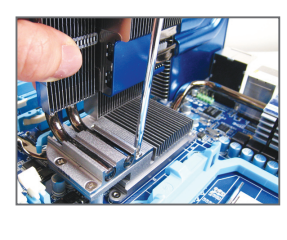

Adım 4: Soğutucu ile birlikte verilen vidaları kullanarak sabitlevin. (Montaj sırasında sallanmaması için bir elinizle kanatları tutun.)

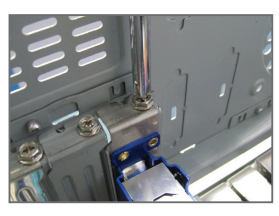

Adım 5:

Hibrit Sessiz-Boru braketini şasinin arka paneline vida ile sabitleyerek kurulumu tamamlayın.

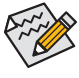

Su bloğu için, lütfen 0,95 cm ID x 1,27 cm OD veya 0,95 cm ID x 1,59 cm OD boyutlarında tüp kullanın. Tüpleri bağladıktan sonra, su bloğuna sızdırma olmayacak şekilde tam olarak ve sıkıca geçtiğinden emin olun.

(Not) Alınan parçaların görüntüleri resimde gösterilenden farklı olabilir.

Donanım Kurulumu - -

## <span id="page-10-0"></span>**1-5 Belleğin Monte Edilmesi**

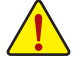

Bellek montajına başlamadan önce aşağıdaki hususları okuyun:

**•** Anakartın belleği desteklediğinden emin olun. Aynı kapasite, marka, hız ve yongalara sahip bellekler kullanılması tavsiye edilir.

(En son desteklenen bellek hızları ve bellek modüller için GIGABYTE web sitesine bakın.)

- **•** Donanımın hasara uğramaması için bellek montajından önce her zaman bilgisayarı kapatın ve güç kablosunu prizden çıkarın.
- **•** Bellek modülleri hatalı montajı önlemek için özel ve kullanımı kolay bir tasarıma sahiptir. Bir bellek modülü sadece bir yönde monte edilebilir. Belleği yerine oturtamıyorsanız, yönünü değiştirin.

#### **1-5-1 Çift Kanallı Bellek Yapılandırması**

Bu anakart dört DDR3 bellek yuvası sunar ve Çift Kanallı Teknolojiyi destekler. Bellek monte edildikten sonra BIOS otomatik olarak belleğin özelliklerini ve kapasitesini algılayacaktır. Çift Kanallı bellek modunun etkinleştirilmesi orijinal bellek bant genişliğini iki kat artırır.

Dört DDR3 bellek yuvası iki kanala bölünmüştür ve her kanalda aşağıdaki gibi iki bellek yuvası vardır: Kanal 0: DDR3 1, DDR3 2

Kanal 1: DDR3\_3, DDR3\_4

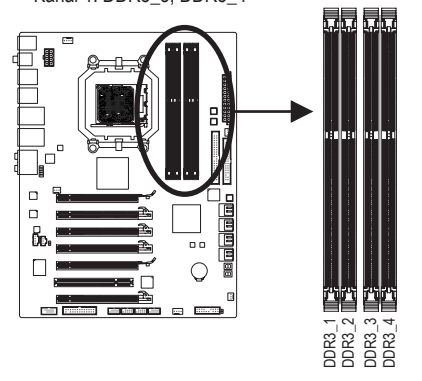

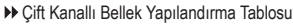

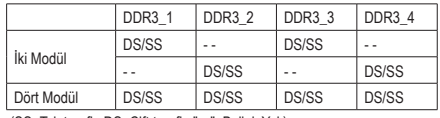

(SS=Tek taraflı, DS=Çift taraflı, "- -"=Bellek Yok)

Yonga seti sınırlaması sebebiyle belleği Çift Kanal modunu kullanmadan önce aşağıdaki kılavuz bilgileri okuyun.

- 1. Sadece bir DDR3 bellek modülü monte edilmişse Çift Kanallı mod etkinleştirilemez.
- 2. İki ya da dört bellek modüllü Çift Kanallı mod etkinleştirildiğinde, optimum performans için aynı kapasite, marka, hız ve yongalara sahip bellekler kullanılması ve aynı renkli DDR3 yuvalara takılması tavsiye edilir.

#### <span id="page-11-0"></span>**1-5-2 Bellek Montajı**

**Bellek modülü montajından önce, bellek modülünün hasara uğramaması için bilgisayarı kapattığınızdan ve güç kablosunu prizden çıkardığınızdan emin olun.**

**DDR3, DDR2 ve DDR DIMM yuvaları birbirleri ile uyumlu değildir. Bu anakart üzerinde DDR3 DIMM monte ettiğinizden emin olun.**

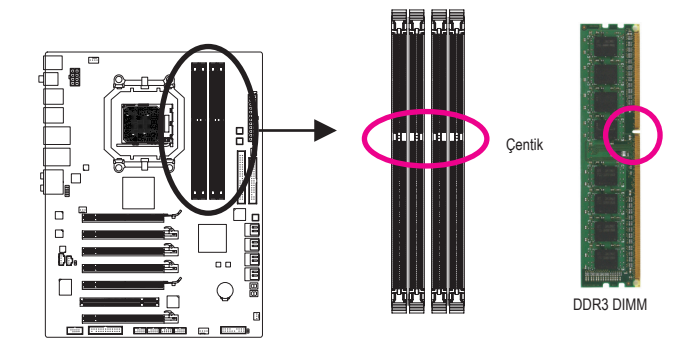

DDR3 bellek modülünde, sadece bir yönde takılabilmesini sağlayan bir çentik bulunmaktadır. Bellek modüllerinizi bellek yuvalarına doğru bir şekilde monte etmek için aşağıdaki adımları izleyin.

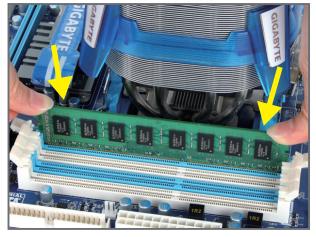

#### Adım 1:

Bellek modülünün yönüne dikkat edin. Bellek yuvasının her iki yanında bulunan sabitleme tutaçlarını açın. Bellek modülünü yuvaya yerleştirin. Soldaki resimde gösterildiği gibi parmaklarınızla belleğin üst kenarına dokunun, aşağıya doğru bastırarak belleği bellek yuvasına dik olarak yerleştirin.

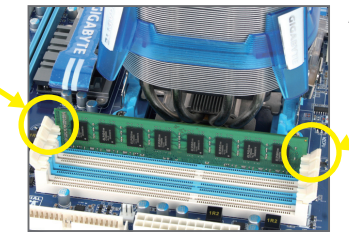

#### Adım 2:

Bellek modülü doğru bir şekilde yerleştirildiğinde yuvanın her iki kenarında bulunan sabitleyici tutaçlar çıt sesi ile yerine oturacaktır.

## <span id="page-12-0"></span>**1-6 Genişletme Kartının Monte Edilmesi**

Genişletme kartı montajına başlamadan önce aşağıdaki hususları okuyun:

- **•** Anakartın genişletme kartını desteklediğinden emin olun. Genişletme kartınızla gelen kılavuzu dikkatle okuyun.
- **•** Donanımın hasara uğramaması için genişletme kartı montajından önce her zaman bilgisayarı kapatın ve güç kablosunu prizden çıkarın.

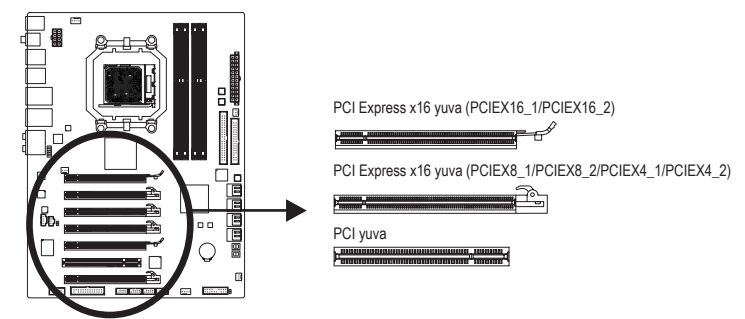

Genişletme kartınızı genişletme yuvasına doğru bir şekilde monte etmek için aşağıdaki adımları izleyin.

- 1. Kartınızı destekleyen genişletme yuvasını belirleyin. Kasa arka panelinden metal yuva kapağını sökün.
- 2. Kartı yuva hizasına getirin ve yuvaya tam oturuncaya kadar kartı aşağıya doğru bastırın.
- 3. Kart üzerindeki metal kontakların yuvaya tamamen yerleştirildiğinden emin olun.
- 4. Kart metal bağlantı ayağını kasa arka paneline bir vida ile sabitleyin.
- 5. Tüm genişletme kartları monte edildikten sonra kasa kapak(lar)ını yerine takın.
- 6. Bilgisayarınızı açın. Gerekirse genişletme kart(lar)ınız için gerekli BIOS değişikliklerini yapmak üzere BIOS Setup'a girin.
- 7. İşletim sisteminize genişletme kartınızla birlikte verilen sürücüyü yükleyin.

Örnek: PCI Express Grafik Kartının Monte Edilmesi ve Sökülmesi:

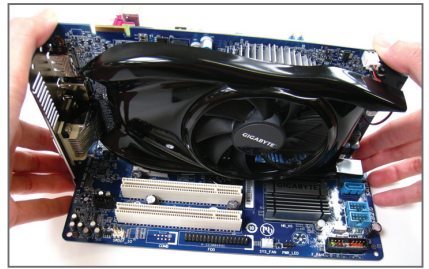

**•** Grafik Kartının Monte Edilmesi: Grafik kartını, PCI Express yuvasına yavaş ve dikkatlice yerleştirin ve yuvanın sonundaki sabitleyici mandalın kilitlendiğinden emin olun. Daha sonra ekran kartının yuvaya tam olarak oturup oturmadığını kontrol edin.

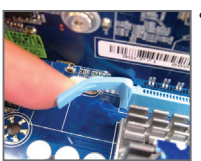

**•** Kartı PCIEX16\_1/ PCIEX16\_2 yuvasından çıkarma: Yuvadaki kolu yavaşça geriye itin ve ardından kartı yuvadan çıkarın.

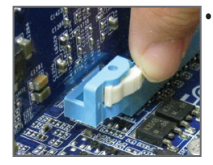

**•** Kartı PCIEX8\_1/ PCIEX8\_2/PCIEX4\_1/ PCIEX4\_2 yuvasından çıkarma: PCI Express yuvasının ucundaki mandala bastırarak kartı serbest bırakın ve ardından kartı yuvadan yukarı doğru çekin.

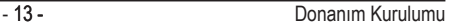

## <span id="page-13-0"></span>**1-7 ATI CrossFireX™ Yapılandırması**

#### **A. Sistem Gereksinimleri**

- 2-Yönlü CrossFireX teknolojisi şu anda Windows XP, Windows Vista ve Windows 7 işletim sistemlerini desteklemektedir
- 3-Yönlü/4-Yönlü CrossFireX teknolojisi şu anda sadece Windows Vista ve Windows 7 işletim sistemlerini desteklemektedir
- İki/üç/dört PCI Express x16 yuvası ve doğru sürücü bulunan bir CrossFireX destekli anakart
- Aynı marka ve yongaya sahip ve doğru sürücü bulunan iki/üç/dört CrossFireX hazır grafik kartı (3-Yönlü/4-Yönlü CrossFireX teknolojisini destekleyen mevcut ATI GPU'larına Radeon HD 3800 serisi, Radeon HD 4800 ve Radeon HD 5800 serileri dahildir.)
- İki CrossFireX<sup>(Not)</sup> köprü konnektörü
- Yeterli güç bulunan bir güç kaynağı kullanılması önerilir (Güç gereksiniminiz için grafik kartlarınızın elkitabına bakın)

#### **B. Grafik Kartlarının Bağlanması**

#### Adım 1:

"1-6 Genişletme Kartında Kurulum"da verilen adımları müşahede edin ve iki/üç/dört CrossFireX-hazır grafik kartını PCI Express x16 yuvasına kurun. Aşağıdaki tabloda iki/üç/dört kartlı önerilen CrossFireX/SLI yapılandırmaları gösterilmektedir. Önerilen 2/3/4-Yönlü CrossFireX Yapılandırmaları:

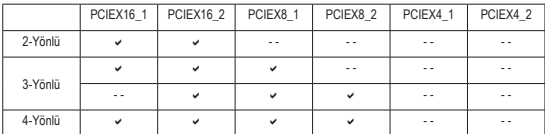

Adım 2:

CrossFireX gold edge konnektörlerindeki CrossFire (Not) köprü konnektörlerini iki/üç/dörtkartın üzerine ekleyin.

Adım 3:

Ekran kablosunu PCIEX16\_1 yuvasındaki grafik kartına takın.

#### **C. Grafik Kartı Sürücüsünün Yapılandırılması**

#### **C-1. CrossFireX İşlevini Etkinleştirmek için**

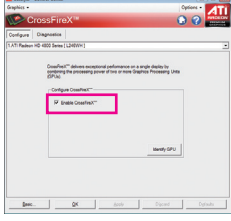

2-Yönlü CrossFireX için: Grafik kartı sürücüsünü işletim sistemine kurduktan sonra, **Catalyst Control Center** gidin. **CrossFireX** menüsüne göz atın ve **Enable CrossFireX™** onay kutusuna tıklayın. **OK**'a tıklayarak uygulayın.

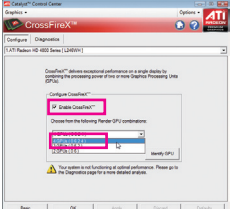

4-Yönlü CrossFireX için: **CrossFireX** menüsüne göz atın ve **Enable CrossFireX™** onay kutusunu seçin ve **4 GPU**  kombinasyonunu seçin. **OK**'a tıklayarak uygulayın.

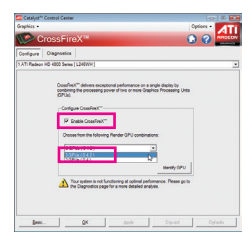

3-Yönlü CrossFireX için: **CrossFireX** menüsüne göz atın ve **Enable CrossFireX™** onay kutusunu seçin ve **3 GPU**  kombinasyonunu seçin. **OK**'a tıklayarak uygulayın.

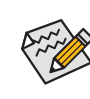

CrossFireX teknolojisini etkinleştirmek için olan prosedür ve sürücü ekranı grafik kartına göre değişiklik gösterebilir. CrossFireX teknolojisini etkinleştirmek ile ilgili daha fazla bilgi için grafik kartınız ile birlikte gelen elkitabına bakın.

(Not) Grafik kartınıza bağlı olarak köprü konnektörleri kullanmanız gerekebilir.

Donanım Kurulumu - 14 -

## <span id="page-14-0"></span>**1-8 Harici SATA Arka Panel Bağlantısının Monte Edilmesi**

S ATA arka panel bağlantısı, dahili SATA portlarını kasa arka peneline taşıyarak sisteminize harici SATA cihaz(lar)ı bağlamanıza olanak verir.

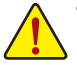

- **•** Donanıma zarar gelmesini önlemek için SATA arka panel bağlantısı ve SATA güç kablosunu takıp, çıkarmadan önce sistemi ve güç kaynağı üzerindeki güç anahtarını kapatın.
- **•** SATA sinyal kablosu ve SATA güç kablosunu montaj sırasında ilgili konnektörlere güvenli bir sekilde takın.

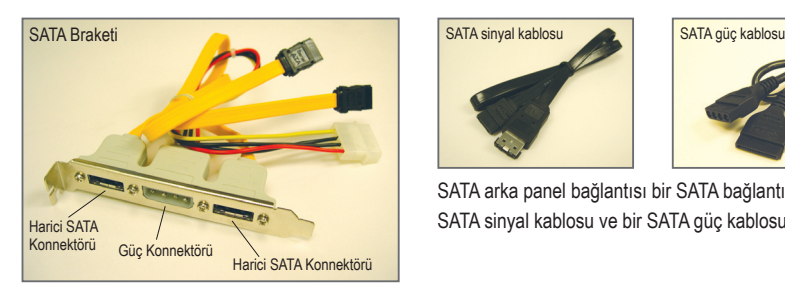

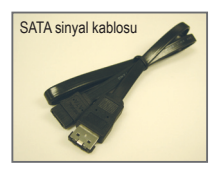

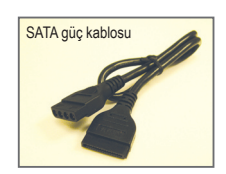

SATA arka panel bağlantısı bir SATA bağlantı ayağı, bir SATA sinyal kablosu ve bir SATA güç kablosu içerir.

SATA bağlantı ayağını monte etmek için aşağıdaki adımları izleyin:

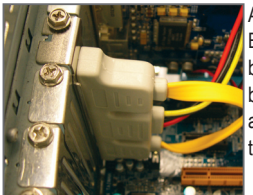

Adım 1: Boş bir PCI yuvası bulun ve SATA bağlantı ayağını kasa arka paneline vida ile tutturun.

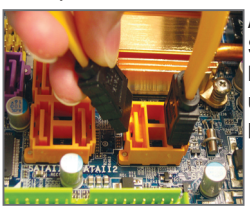

Adım 2: SATA bağlantı ayağı kablosunu anakart üzerindeki SATA portuna bağlayın.

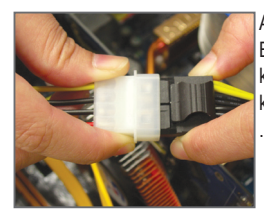

Adım 3: Bağlantı ayağı güç kablosunu, güç kaynağına bağlayın.

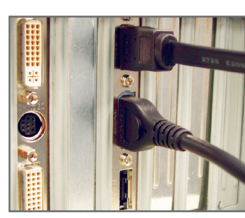

Adım 4: SATA sinyal kablosunun bir ucunu bağlantı ayağı üzerindeki harici SATA konnektörüne takın. Daha sonra SATA güç kablosunu bağlantı ayağındaki güç konnektörüne bağlayın.

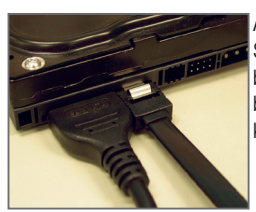

Adım 5:

SATA sinyal kablosu ve SATA güç kablosunun diğer uçlarını SATA cihazınıza bağlayın. Harici kapsamdaki SATA cihazı için SATA sinyal kablosunu bağlamanız yeterlidir. SATA sinyal kablosunu bağlamadan önce, harici kapsam gücünü kapattığınızdan emin olun.

## <span id="page-15-0"></span>**1-9 Arka Panel Konnektörleri**

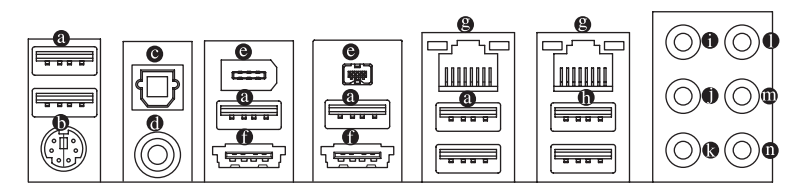

#### **USB 2.0/1.1 Bağlantı Noktası**

USB portu USB 2.0/1.1 özelliklerini destekler. Bu portu USB klavye/fare, USB yazıcı, USB flash bellek vb. gibi USB cihazlar için kullanın.

#### **PS/2 Klavye ya PS/2 Fare Portu**

Bir PS/2 klavyesini veya PS/2 faresini bağlamak için bu bağlantı noktasını kullanın.

#### **Optik S/PDIF Çıkışı konnektörü**

Bu konnektör dijital optik ses desteği veren harici bir ses sistemine dijital ses çıkışı sağlar. Bu özelliği kullanmadan önce ses sisteminizin ses sisteminizde optik dijital ses konnektörü bulunduğundan emin olun.

#### **Koaksiyel S/PDIF Çıkışı konnektörü**

Bu konnektör dijital koaksiyel ses desteği veren harici bir ses sistemine dijital ses çıkışı sağlar. Bu özelliği kullanmadan önce ses sisteminizin ses sisteminizde koaksiyel dijital ses konnektörü bulunduğundan emin olun.

#### **IEEE 1394a Bağlantı Noktası**

IEEE 1394 bağlantı noktası, yüksek hız, yüksek ayrı yazılmalı ve çalışma anında takıp çıkarma yeteneği sağlayan IEEE 1394a özelliğini destekler. Bu bağlantı noktasını, bir IEEE 1394a aygıtı için kullanın.

#### **eSATA/USB Combo Konnektörü**

Bu konnektör SATA 3Gb/s ve USB 2.0/1.1 teknik özelliklerini destekler. Harici bir SATA aygıtını bağlamak için bağlantı noktasını kullanın; veya USB klavyesi/faresi, USB yazıcısı, USB flaş sürücüsü vb USB aygıtları için bu bağlantı noktasını kullanın.

#### **RJ-45 LAN Bağlantı Noktası**

Gigabit Ethernet LAN portu 1 Gbps veri hızına kadar ağ bağlantısı sağlar. Aşağıda LAN portu LEDlerinin durumları açıklanmıştır.

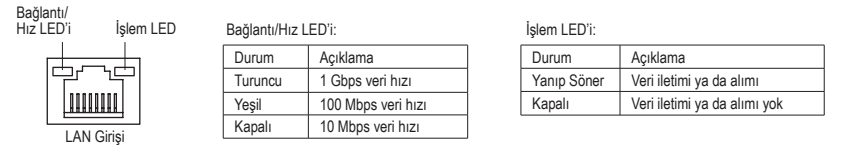

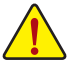

- **•** Arka panel konnektörüne bağlı kabloyu çıkarırken kabloyu önce cihazınızdan çıkarın, daha sonra anakarttan çıkarın.
- **•** Kabloyu konnektörden çıkarırken kısa devreye neden olmamak için düz şekilde çıkartın,sağa ya da sola oynatmayın.

#### **USB 3.0/2.0 Bağlantı Noktası**

USB 3.0 bağlantı noktası USB 3.0 teknik özelliğini desteklemekte ve USB 2.0/1.1 teknik özelliği ile uyum sağlamaktadır. Bu portu USB klavye/fare, USB yazıcı, USB flash bellek vb. gibi USB cihazlar için kullanın.

#### **Merkez/Subwoofer Hoparlör Çıkış Jakı (Turuncu)**

Merkez/subwoofer hoparlörlerini 5.1/7.1-kanal ses yapılandırmasında bağlamak için bu ses jakını kullanın.

#### **Arka Hoparlör Çıkış Jakı (Siyah)**

Arka hoparlörleri 7.1-kanal ses yapılandırmasında bağlamak için bu ses jakını kullanın.

#### **Yan Hoparlör Çıkış Jakı (Gri)**

Yan hoparlörleri 4/5.1/7.1-kanal ses yapılandırmasında bağlamak için bu ses jakını kullanın.

#### **Hat Giriş Jakı (Mavi)**

Varsayılan Hat giriş jakıdır. Optik sürücü, walkman gibi hat giriş cihazları için bu ses jakını kullanın.

#### **Hat Çıkış Jakı (Yeşil)**

Varsayılan hat çıkış jakıdır. Kulaklık ya da 2 kanallı hoparlör için bu ses jakını kullanın. Bu jak ön hoparlörlerin 4/5.1/7.1-kanal ses yapılandırmasında bağlanması için kullanılabilir.

#### **Mikrofon Giriş Jakı (Pembe)**

Varsayılan Mikrofon giriş jakıdır. Mikrofonlar bu jaka bağlanmalıdır.

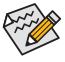

Varsayılan hoparlör ayarlarına ek olarak,  $\bullet \sim \bullet$  ses jaklarını ses yazılımı içinden farklı işlevler  $\geq$  gerceklestirmek amacıyla yeniden yapılandırmak mümkündür. Sadece mikrofonlar daima varsayılan Mikrofon giriş jakına bağlanması gerekir  $\circ$  ). 2/4/5.1/7.1-kanal ses yapılandırması kurulum talimatları için Bölüm 5'teki "2/4/5.1/7.1-Kanal Ses Yapılandırması" kısmına bakın.

### <span id="page-17-0"></span>**1-10 Dahili Konnektörler**

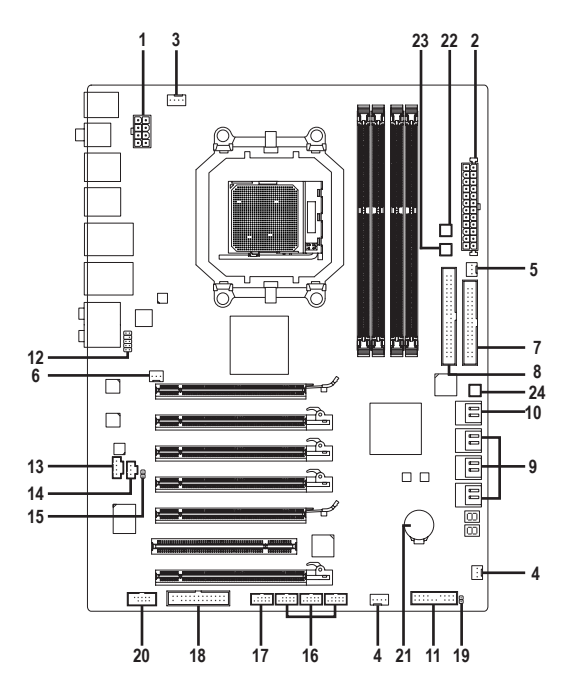

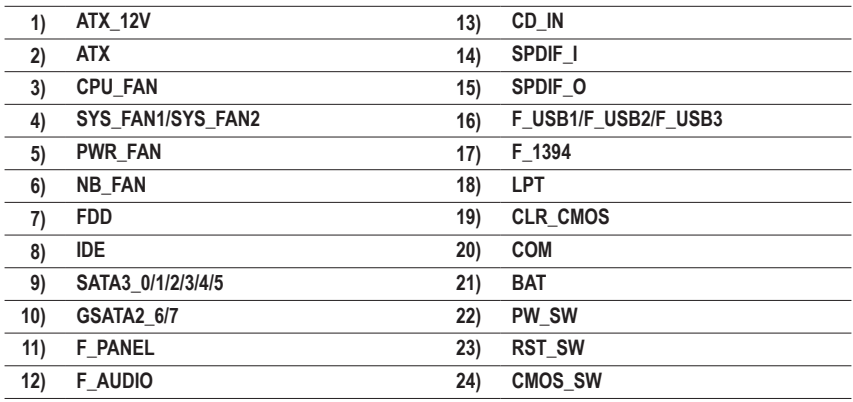

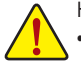

Harici cihazları bağlamadan önce aşağıdaki hususları okuyun:

- **•** Önce cihazlarınızın bağlamak istediğiniz konnektörlerle uyumlu olduğundan emin olun.
- **•** Cihazları bağlamadan önce, bilgisayarınızın ve cihazlarınızın kapalı olduklarından emin olun. Cihazların hasar görmesini önlemek için güç kablosunu prizden çıkarın.
	- **•** Cihazı monte ettikten sonra ve bilgisayarı açmadan önce cihaz kablosunun anakart üzerindeki konnektöre güvenli bir şekilde bağlı olduğundan emin olun.

Donanım Kurulumu - -

#### **1/2) ATX\_12V/ATX (2x4 12V Güç Konnektörü ve 2x12 Ana Güç Konnektörü)**

Güç konnektörü kullanılarak, güç kaynağı, yeterli dengeli gücü anakarttaki tüm bileşenlere besleyebilir. Güç konnektörü bağlamadan önce, güç kaynağının kapalı ve tüm cihazların düzgün şekilde yerleştirildiğinden emin olun. Güç konnektörü hatalı montajı önlemek için özel ve kullanımı kolay bir tasarıma sahiptir. Güç beslemesi kablosunu güç konnektörüne doğru yönde bağlayın. 12V güç konnektörü asıl olarak CPU'ya güç sağlar. 12V güç konnektörü bağlanmamışsa, bilgisayar açılmayacaktır.

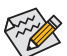

Genişletme gereksinimlerini karşılamak için, yüksek güç tüketimine dayanabilen bir güç kaynağı kullanılması tavsiye edilir (500W ya da üzeri). Yeterli güç sağlayamayan bir güç kaynağı kullanılmışsa, sonuç dengesiz bir sistemin oluşmasına ya da sistemin açılmamasına sebep olabilir.

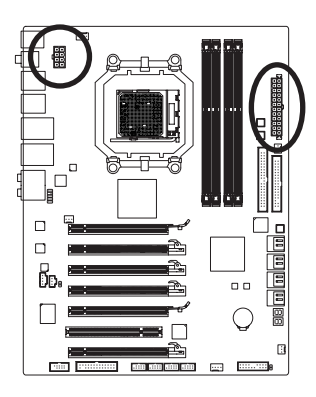

 $12 \sqrt{a}$ 

 $\Box$  $\Box$  $\overline{a}$  $\overline{a}$  $\overline{a}$  $\overline{a}$  $\overline{a}$  $\overline{a}$  $\Box$  $\blacksquare$  $\overline{a}$  $\overline{a}$  $\Box$  $\overline{a}$  $\overline{a}$ 

ATX

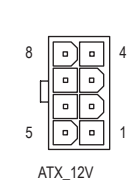

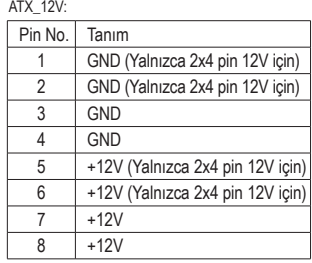

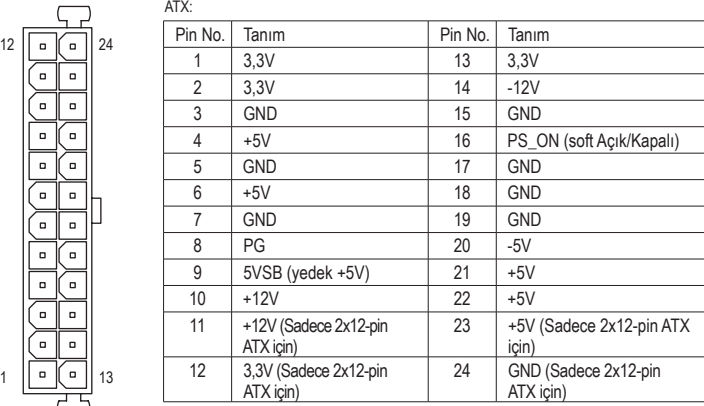

#### **3/4/5) CPU\_FAN /SYS\_FAN1/SYS\_FAN2/PWR\_FAN (Fan bağlantı noktası)**

Birleşik bir 4-pin işlemci fan başlığı (CPU\_FAN), bir 4-pin (SYS\_FAN1) ve bir 3-pin (SYS\_FAN2) sistem fan başlığı ve bir 3-pin güç fan başlığı (PWR\_FAN) vardır. Fan başlıklarının çoğunda, hatalı bağlantı yapmayı önleyici bir tasarım vardır. Bir fan kablosunu bağlarken, doğru yönde bağlamaya dikkat edin (siyah konnektör kablosu, toprak kablosudur). Anakart, fan hızı kontrol tasarımlı bir CPU fan kullanımı gerektiren CPU fan hızı kontrolünü desteklemektedir. Optimum ısı dağılımı için, kasa içine bir sistem fanı monte edilmesi tavsiye edilir.

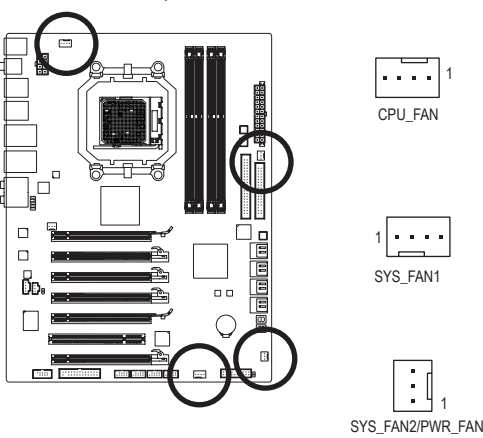

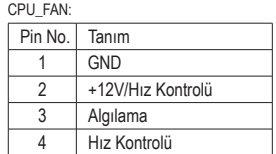

SYS\_FAN1:

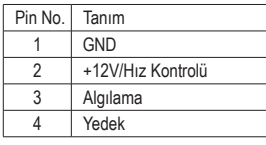

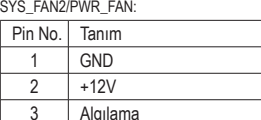

#### **6) NB\_FAN (Kuzey Köprüsü Fan Kafası)**

Kuzey Köprüsü fan kablosunu buraya bağlayın. Fan başlığında hatalı bağlantı yapmayı önleyici bir tasarım vardır. Bir fan kablosunu bağlarken bunu doğru yönde bağladığınızdan emin olun. Birçok fan renk kodlu güç konnektör teli kullanılarak tasarlanmıştır. Kırmızı güç konnektörü teli pozitif bir bağlantıyı gösterir ve +12V gerilim gerektirir. Siyah konnektör teli toprak telidir.

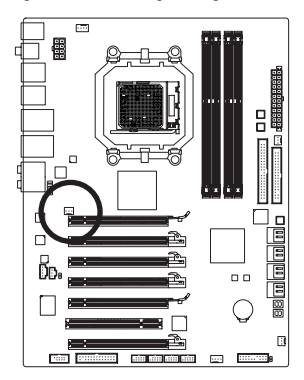

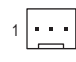

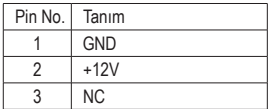

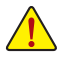

**•** CPU, Kuzey Köprüsü ve sistemin aşırı ısınmasını önlemek için fan kablolarını fan konnektörlerine bağladığınızdan emin olun. Aşırı ısınma sonucu CPU/Kuzey Köprüsü zarar görebilir ya da sistem kapanabilir.

**•** Bu fan konnektörleri atlatıcı (jumper) kullanımı için uygun değildir. Konnektörlerin üzerine kesinlikle atlatıcı takmayınız.

#### **7) FDD (Disket Sürücü Konnektörü)**

Bu konnektör disket sürücü bağlamak için kullanılır. Desteklenen disket sürücü türleri: 360 KB/ 720 KB/ 1,2 MB/ 1,44 MB ve 2,88 MB. Bir floppy disk sürücü bağlamadan önce konnektör 1 ile floppy disk sürücü kablosunu bağladığınızdan emin olun. Kablonun Pin 1'i normalden farklı renkte bir şerit kullanılarak tasarlanmıştır. İsteğe bağlı floppy disk sürücü kablosu satın almak için lütfen yerel bayinize başvurun.

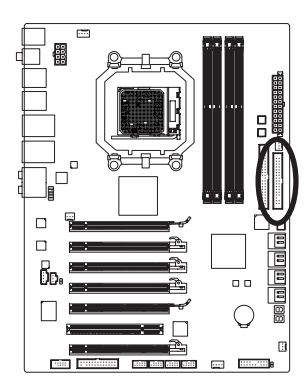

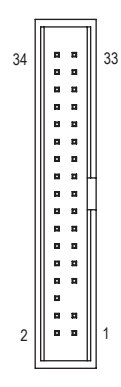

#### **8) IDE (IDE Konnektörü)**

IDE konnektörü, sabit sürücüler ve optik sürücüler gibi iki IDE cihaza kadar destek verir. IDE kablosunu bağlamadan önce konnektör üzerindeki kanalı tespit edin. İki IDE cihazı bağlamak isterseniz, IDE cihazların (örn. master ya da slave) rolüne göre atlatıcı (jumper) ve kablolama ayarı yapmayı unutmayın. (IDE cihazları master/slave ayarları hakkında bilgi için cihaz üreticisine ait talimatları okuyun.)

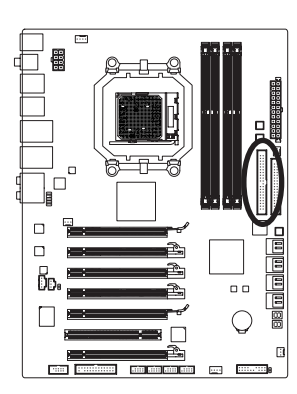

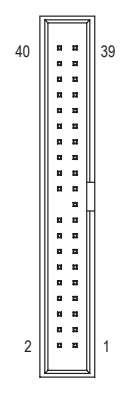

#### **9) SATA3\_0/1/2/3/4/5 (SATA 6Gb/s Konnektörleri, AMD SB850 South Bridge ile kontrol ediliyor)**

SATA konnektörleri SATA 6Gb/s standardına uyar ve SATA 3 Gb/s ile SATA 1,5Gb/s standardı ile uyumludur. Her SATA konnektörü tek bir SATA cihazını destekler. AMD SB850 denetleyicisi RAID 0, RAID 1, RAID 5, RAID 10 ve JBOD desteklidir. RAID dizisi yapılandırması ile ilgili talimatlar için Bölüm 5 "SATA Sabit Sürücü Yapılandırması" kısmın bakın.

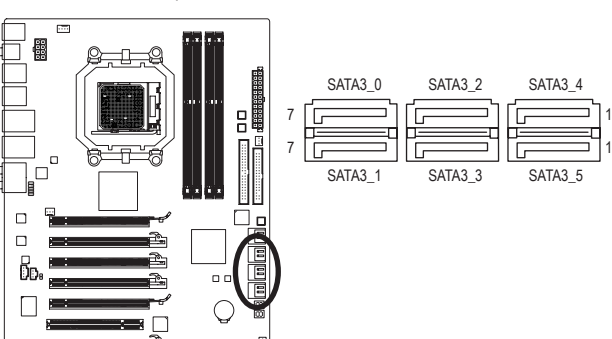

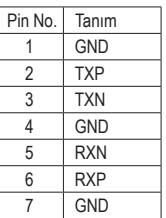

#### **10) GSATA2\_6/7 (SATA 3Gb/s Konnektörleri, GIGABYTE SATA2 ile kontrol ediliyor)**

SATA konnektörleri SATA 3Gb/s standardına uyar ve SATA 1,5Gb/s standardı ile uyumludur. Her SATA konnektörü tek bir SATA cihazını destekler. GIGABYTE SATA2 denetleyicisi RAID 0, RAID 1 ve JBOD desteklidir. RAID dizisi yapılandırması ile ilgili talimatlar için Bölüm 5 "SATA Sabit Sürücü Yapılandırması" kısmın bakın.

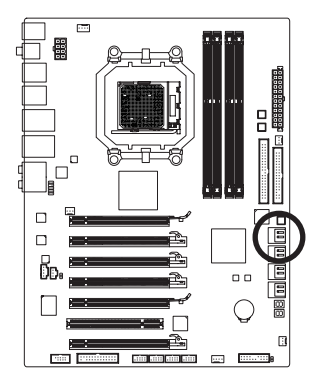

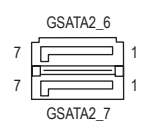

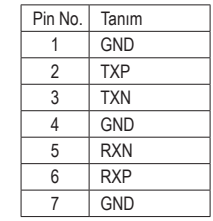

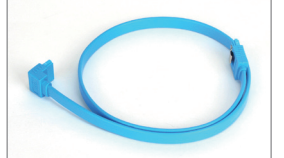

Lütfen SATA kablosunun L şeklindeki ucunu SATA sabit sürücünüze bağlayın.

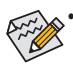

- **•** RAID 0 ya da RAID 1 yapılandırması en az iki sabit sürücü gerektirmektedir. İkiden fazla sabit sürücü kullanılırsa, toplam sabit disk sayısı çift olmalıdır.
- **•** RAID 5 yapılandırması en az üç sabit sürücü gerektirir. (Toplam sabit sürücü sayısı çift sayı olmak zorunda değildir.)
- **•** RAID 10 yapılandırması en az dört sabit sürücü gerektirir ve toplam sabit sürücü sayısı çift sayı olmalıdır.

Donanım Kurulumu - 22 -

#### **11) F\_PANEL (Ön Panel Konnektörü)**

Güç anahtarını, reset anahtarını, hoparlörü, kasa giriş anahtarını/sensörünü ve kasadaki sistem durum göstergesini aşağıdaki pin yerleşimine göre bu konnektöre bağlayın. Kabloları bağlamadan önce pozitif ve negatif pinleri not edin.

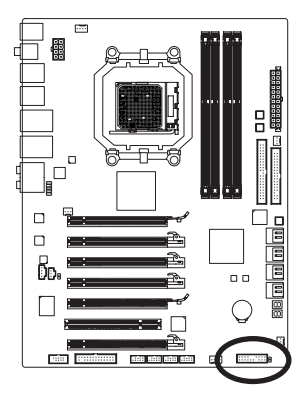

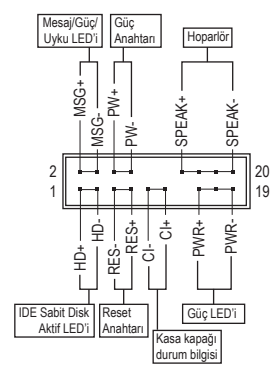

**• MSG/PWR** (Mesaj/Güç/Uyku LED'i, Sarı/Mor):

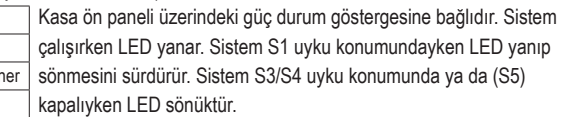

**• PW** (Güç Anahtarı, Kırmızı): S3/S4/S5 Kapalı

Sistem Durumu LED S0 Acık S1 Yanıp Sö

Kasa ön paneli üzerindeki güç anahtarına bağlıdır. Güç anahtarını kullanarak sistemin kapanma şeklini yapılandırabilirsiniz (Daha fazla bilgi için Bölüm 2, "BIOS Setup," "Güç Yönetimi Kurulumu" kısmına bakın).

**• SPEAK** (Hoparlör, Turuncu):

Kasa ön paneli üzerindeki hoparlöre bağlıdır. Sistem bir bip sesi çıkararak sistem başlatma durumunu bildirir. Sistem başlarken herhangi bir sorun algılanmazsa kısa bir bip sesi duyulur. BIOS, bir sorun algılanırsa sorunu göstermek için farklı şekillerde bip sesleri çıkarabilir. Bip kodları hakkında bilgi almak için Bölüm 5, "Sorun Giderme" kısmına bakın.

- **• HD** (IDE Sabit Disk Aktif LED, Mavi): Kasa ön paneli üzerindeki sabit sürücü işlemine bağlıdır. Sabit sürücünün veri okuma ya da yazması sırasında LED yanar.
- **• RES** (Reset Anahtarı, Yeşil): Kasa ön paneli üzerindeki reset anahtarına bağlıdır. Bilgisayar donduğunda ve normal başlatmanın başarısız olduğu durumlarda bilgisayarı yeniden başlatmak için reset anahtarına basın.
- **• CI** (Kasa kapağı durum bilgisi, Gri): Bu konnektöre kasa üzerindeki kasa kapağının çıkarıldığını algılamaya yarayan kasa izinsiz giriş anahtarı/sensörü bağlanır. Bu işlev kasa izinsiz giriş anahtarı/sensörü bulunan bir kasa gerektirmektedir.

Ön panel tasarımı kasaya göre farklılık gösterebilir. Ön panel modülünde temel olarak güç  $\geq$  anahtarı, reset anahtarı, güç LED'i, sabit sürücü işlem LED'i, hoparlör vb. bulunur. Kasa ön panel modülünü bu konnektöre bağlarken, tel ve pin yerleşimlerinin doğru bir şekilde eşleştiğinden emin olun.

#### **12) F\_AUDIO (Ön Panel Ses Konnektörü)**

Ön panel ses konnektörü Intel Yüksek Tanımlı (HD) ve AC'97 ses desteklidir. Kasa ön panel ses modülünü bu konnektöre bağlayabilirsiniz. Modül konnektörü tel yerleşiminin anakart konnektörü pin yerleşimi ile eşleştiğinden emin olun. Modül konnektörü ile anakart konnektörü arasındaki yanlış bir bağlantı, cihazın çalışmasını engelleyecek ya da cihaza hasar verecektir.

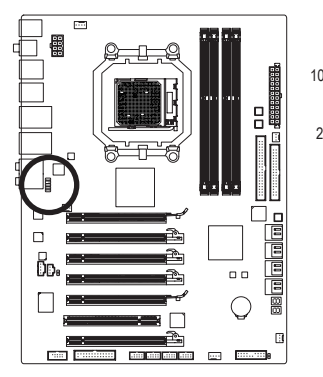

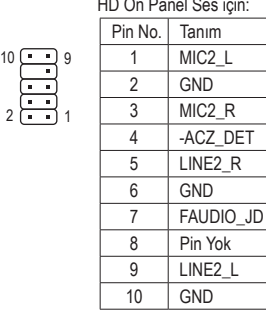

 $R$ DET

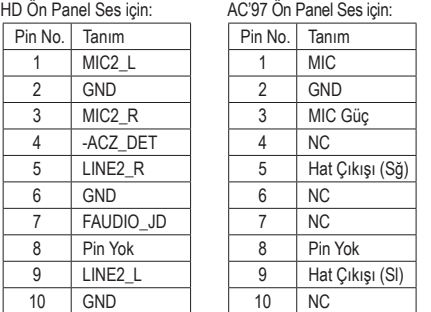

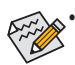

- **•** Ön panel ses konnektörü varsayılan olarak HD ses desteklidir. Kasanızda AC'97 ön panel ses modülü varsa, Bölüm 5, "2/4/5.1/7.1-Kanal Ses Yapılandırması" kısmında ses yazılımı yoluyla AC'97 işlevselliğinin nasıl aktif hale getirileceği ile ilgili talimatlara bakın.
- **•** Ses sinyalleri ön ve arka panel ses bağlantılarının her ikisinde de aynı anda bulunacaktır. Arka panel sesini kapatmak isterseniz (sadece HD ön panel ses modülünde desteklenmektedir), Bölüm 5, "2/4/5.1/7.1-Kanal Sesi Yapılandırması" kısmına bakın.
- **•** Bazı kasalarda tek fiş yerine her telde ayrı konnektörü olan bir ön panel ses modülü bulunur. Farklı tel düzenine sahip ön panel ses modülünün bağlantısı hakkında bilgi için lütfen kasa üreticisi ile temasa geçin.

#### **13) CD\_IN (CD Giriş Konnektörü)**

Optik sürücünüzle birlikte gelen ses kablosunu konnektöre bağlayabilirsiniz.

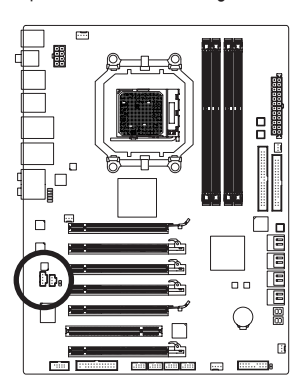

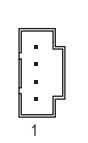

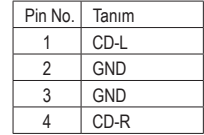

#### **14) SPDIF\_I (S/PDIF Giriş Bağlantı Noktası)**

Bu konnektör dijital S/PDIF girişini destekler ve isteğe bağlı S/PDIF giriş kablosu yoluyla dijital ses çıkışını destekleyen bir ses cihazına bağlanabilir. İsteğe bağlı S/PDIF giriş kablosunu satın almak için lütfen yerel bayinizle temasa geçin.

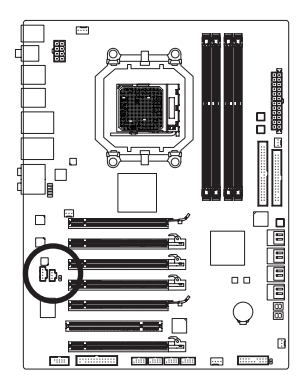

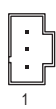

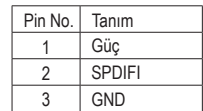

#### **15) SPDIF\_O (S/PDIF Çıkış Bağlantı Noktası)**

Bu bağlantı dijital S/PDIF çıkışını destekler ve ana kartınızdan grafik kartı, ses kartı gibi belirli genişletme kartlarına dijital ses çıkışı sağlamak için S/PDIF dijital ses kablosunu (bu kablo genişletme kartları tarafından verilir) bağlar. Örneğin bazı grafik kartları, grafik kartına HDMI ekran bağlamak isterseniz ve aynı zamanda HDMI ekranda dijital ses çıkışı da varsa, ana karttan grafik kartına dijital ses çıkışı sağlamak için S/PDIF dijital ses kablosu kullanmanızı gerektirebilir. S/PDIF dijital ses kablosu bağlama ile ilgili bilgi için genişletme kartınıza ait el kitabını dikkatle okuyun.

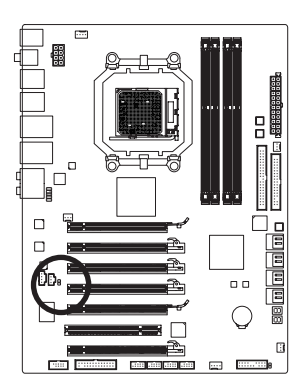

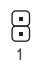

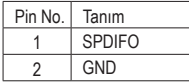

#### **16) F\_USB1/F\_USB2/F\_USB3 (USB Konnektörleri)**

Konnektörler USB 2.0/1.1 özelliklerine uymaktadır. Her USB konnektörü isteğe bağlı bir USB bağlantı ayağı yoluyla iki USB portuna sahiptir. İsteğe bağlı USB bağlantı ayağı satın almak için lütfen yerel bayinizle temasa geçin.

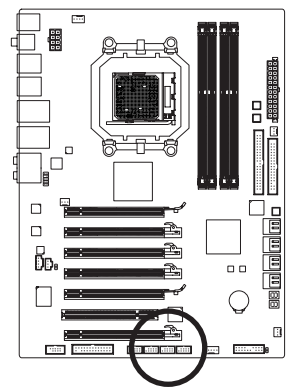

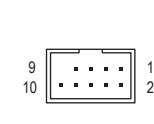

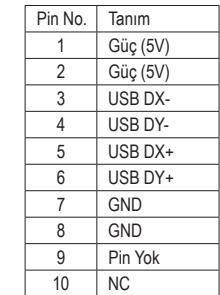

Sistem S4/S5 modunda iken, sadece F\_USB1 kafasına yönlendirilen USB girişleri ON/OFF Charge özelliğini destekleyebilir.

- **•** IEEE 1394 bağlantı ayağı (2x5-pin) kablosunu USB konnektörüne takmayın.
- **•** USB bağlantı ayağını monte etmeden önce, USB bağlantı ayağına zarar gelmesini önlemek için bilgisayarınızı kapattığınızdan ve güç kablosunu prizden çıkardığınızdan emin olun.

#### **17) F\_1394 (IEEE 1394a konnektörü)**

Başlıklar IEEE 1394a özelliğiyle uyumludur. IEEE 1394a konnektörü, isteğe bağlı bir IEEE 1394a konsolu üzerinden bir IEEE 1394a bağlantı noktası sağlayabilir. İsteğe bağlı IEEE 1394a konsolunu satın almak için, lütfen bölgenizdeki bayi ile bağlantıya geçin.

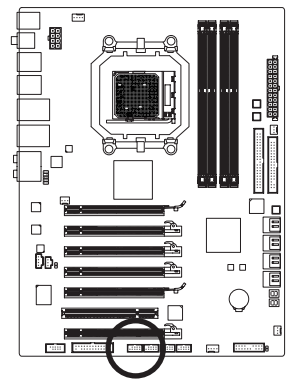

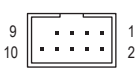

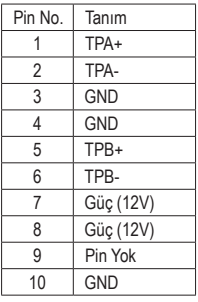

- **•** USB konsol kablosunu IEEE 1394a konnektörüne takmayın.
- **•** IEEE 1394a bağlantı ayağı kablosunu takmadan önce, Bilgisayarınızın zarar görmesini önlemek için, bilgisayarınızı kapattığınızdan ve güç kablosunu prizden çıkardığınızdan emin olun.
- **•** Bir IEEE 1394a aygıtını bağlamak için, aygıt kablosunun bir ucunu bilgisayarınıza, diğer ucunu da IEEE 1394a aygıtına bağlayın. Kablonun sıkıca bağlandığından emin olun.

#### **18) LPT (Paralel Port Bağlantı Soketi)**

LPT bağlantı soketine isteğe bağlı bir LPT port kablosu takılarak paralel port elde edilebilir. İsteğe bağlı LPT port kablosu satın almak için lütfen yerel bayinize başvurun.

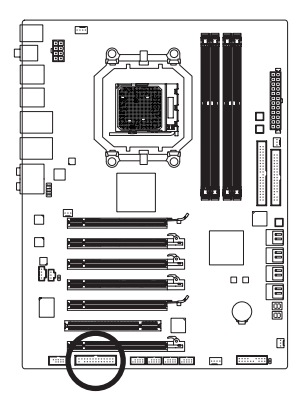

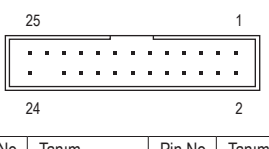

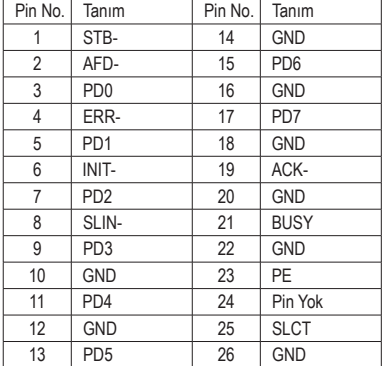

#### **19) CLR\_CMOS (CMOS Ayarları Sıfırlama Atlatıcısı)**

Bu atlatıcıyı CMOS değerlerini (örn. tarih bilgisi ve BIOS yapılandırmaları) sıfırlamak ve fabrika varsayılan CMOS değerlerine dönmek için kullanın. CMOS değerlerini sıfırlamak için, iki pin üzerine atlatıcı (jumper) takarak geçici olarak kısa devre edin ya da tornavida gibi metal bir nesne ile iki pine birkaç saniye süreyle dokunun.

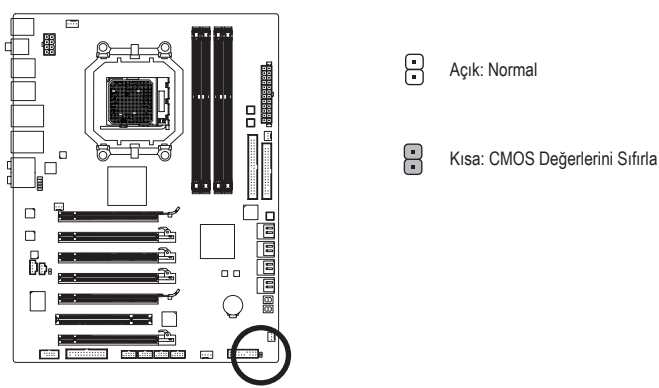

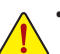

- **•** CMOS değerlerini sıfırlamadan önce her zaman bilgisayarı kapatın ve güç kablosunu prizden çıkarın.
- **•** CMOS değerlerini sıfırladıktan sonra ve bilgisayarı açmadan önce atlatıcıyı çıkardığınızdan emin olun. Bunu yapmadığınız takdirde anakart hasar görebilir.
- **•** Sistem yeniden başlatıldıktan sonra, fabrika varsayılan değerlerini yüklemek için BIOS Setup'a gidin (**Load Optimized Defaults**'yi seçin) ya da BIOS ayarlarını elle yapılandırın (BIOS yapılandırmaları için Bölüm 2, "BIOS Setup" kısmına bakın).

#### **20) COM (Seri Port Bağlantı Soketi)**

COM bağlantı soketine isteğe bağlı bir COM port kablosu takılarak seri port elde edilebilir. İsteğe bağlı COM port kablosu satın almak için lütfen yerel bayinize başvurun.

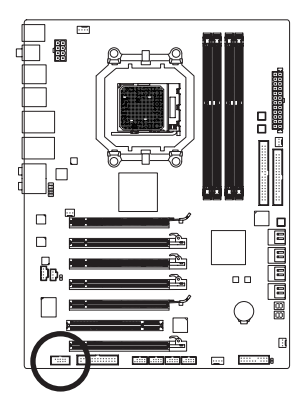

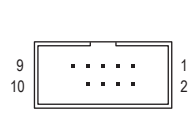

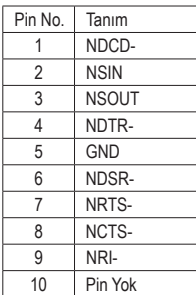

#### **21) BAT (Pil)**

Pilin görevi, bilgisayar kapalıyken CMOS'taki değerleri (BIOS yapılandırmaları, tarih ve zaman bilgisi gibi) korumak için güç sağlamaktır. Pil voltajı düşük bir seviyeye düştüğünde pili değiştirin, aksi takdirde CMOS değerleri doğru olmayabilir ya da kaybolabilir.

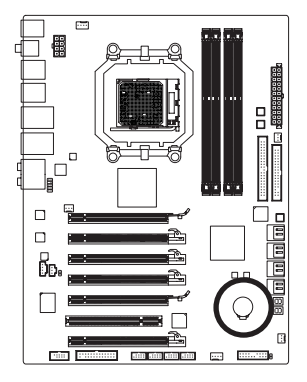

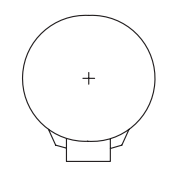

Pili çıkararak CMOS değerlerini sıfırlayabilirsiniz:

- 1. Bilgisayarı kapatın ve güç kablosunu prizden çekin
- 2. Pili yuvasından yavaşça çıkarın ve bir dakika kada bekleyin. (ya da tornavida gibi metal bir nesne kullanarak pil yuvasının pozitif ve negatif terminallerine dokunun ve 5 saniye kadar kısa devre edin.) 3. Pili değiştirin.
- 4. Güç kablosunu takın ve bilgisayarınızı yeniden başlatın.

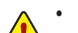

**•** Pil değişimi yapmadan önce her zaman bilgisayarı kapatın ve güç kablosunu çıkarın.

- **•** Pili eşdeğeriyle değiştirin. Yanlış model pil takıldığında patlama tehlikesi bulunmaktadır.
- **•** Pili kendiniz değiştiremezseniz ya da pil modeli hakkında şüpheniz varsa satın aldığınız yer ya da yerel bayinizle temasa geçin.
- **•** Pili monte ettiğinizde pilin pozitif (+) ve negatif (-) uçlarını not edin (pozitif taraf yukarı bakmalıdır).
- **•** Kullanılmış piller yerel çevresel düzenlemelere uygun olarak atık işleme tesislerine gidecek şekilde atılmalıdır.

#### **22/23/24) PW\_SW/ RST\_SW/ CMOS\_SW (Hızlı Düğmeler)**

Bu anakartta 3 hızlı düğme vardır: Güç düğmesi, CMOS yeniden başlatma düğmesi ve sıfırlama düğmesi. Güç düğmesi ve yeniden başlatma düğmesi kullanıcıların hızlı bir şekilde açma/kapama yapmasına veya donanım bileşenlerini değiştirmek istediklerinde ya da donanım testi yaptıklarında kasa açık iken bilgisayarı sıfırlamalarına olanak sağlar. CMOS sıfırlama düğmesini kullanarak CMOS değerlerini (örn. tarih bilgisi ve BIOS yapılandırmaları) sıfırlamak ve gerektiğinde fabrika varsayılan CMOS değerlerine dönmek için kullanın.

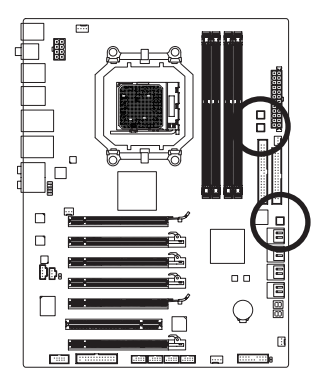

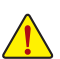

- **•** CMOS değerlerini sıfırlamadan önce her zaman bilgisayarı kapatın ve güç kablosunu prizden çıkarın.
- **•** Sistem yeniden başlatıldıktan sonra, fabrika varsayılan değerlerini yüklemek için BIOS Setup'a gidin (seçin **Load Optimized Defaults**) ya da BIOS ayarlarını elle yapılandırın (BIOS yapılandırmaları için Bölüm 2, "BIOS Setup" kısmına bakın).

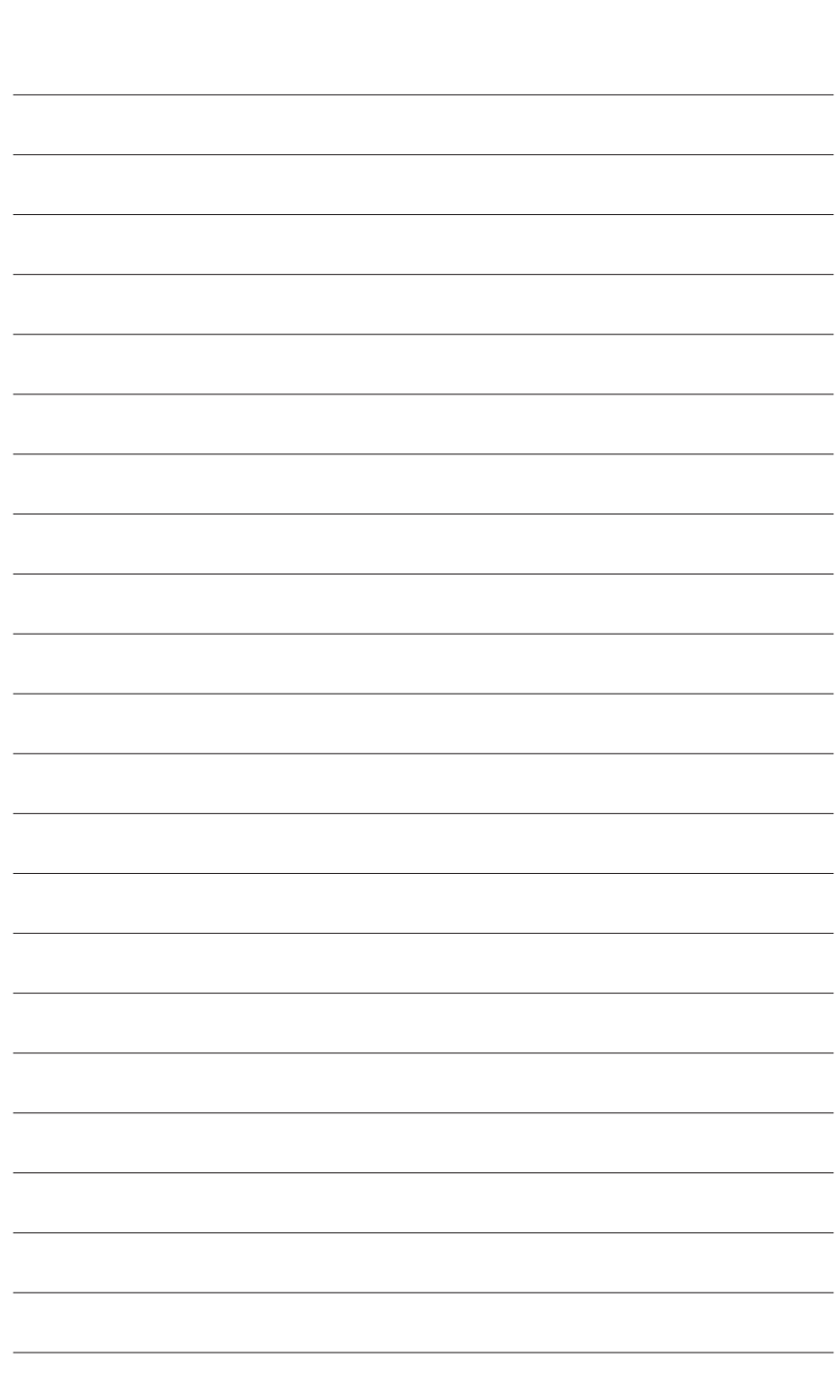

 $\overline{\phantom{a}}$ 

Donanım Kurulumu - 30 -

 $\overline{\mathbb{I}}$ 

 $\Box$